## DO NOT DISTURB

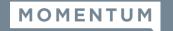

**Basic Features** 

Anonymous Call Rejection i

Connected Line ID Restrictions i

View All Features

Barge-In Exempt i Caller ID i

Call Waiting i

Do Not Disturb i

Music On Hold i Outhound Caller ID Block i

The Do Not Disturb service allows users to enable or disable a message to incoming callers that you are not available to take a call and then direct the call to Voicemail if that service is also enabled. This is an ON | Off service for each User account with an option to receive a reminder notification (tone) on the device when the service is set to ON.

## Set Up

Log into your Voice Service Portal.

- A) On Dashboard: Slide the toggle to ON or Off in the Basic Features card.
- B) In Settings (or via the View All Features link in the Basic Features card):
  - 1. Click the View/Edit drop-down arrow next to the Do Not Disturb setting.
  - 2. Click to slide the toggle to ON or Off.
  - 3. Ring Reminder: Click to place a check in the box ✓ if you wish to be reminded that DND is enabled.
  - 4. Click the Save button to submit the change and exit the view.

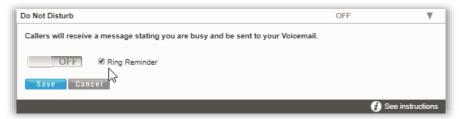

## Use

Your desk phone model or conference device may provide a DND Soft Key or button option to enable and disable the Do Not Disturb service once it is set up.

The following **Star (\*) Codes** may also be used to manage Do Not Disturb:

\*78 = Enable Do Not Disturb

\*79 = Disable Do Not Disturb

And, when enabled for use in Settings as described above, some licensed 3rd Party applications that integrate with BroadSoft can offer in-app access to turn your voice services **Do Not Disturb** (**DND**) feature on and off. Examples include the Webex and Unity applications.

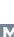